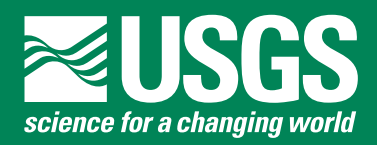

## **GEODE (Geo-Data Explorer)—A U.S. Geological Survey Application for Data Retrieval, Display, and Analysis through the Internet**

GEODE (Geo-Data Explorer) is a they are frequently updated; some Free service offered by the U.S. Geo-<br>
logical Survey (USGS) on the Internet some are specific to the United States<br> **Examples of Data Publicly Available** logical Survey (USGS) on the Internet some are specific to the United States. at http://geode.usgs.gov (fig. 1). It pro-<br>Users can combine these datasets to World and U.S. energy resources of oil, vides digital geographically referenced design their own maps (figs. 2 and 3) gas, and coal data to the desktop computers of any and digital products. data to the desktop computers of any and digital products. World and U.S. mineral resources user, including policymakers, land and  $\begin{array}{c|c}\n\hline\n\text{User} & \text{Nater resources} \\
\hline\n\end{array}$ the Internet without the need for special

display, and manipulate multiple types and a variety of data-querying options. Satellite images<br>Satellite images and a variety of data-querying options. Satellite images U.S. Census Bureau demographic data of information, such as satellite images, The user can create maps and data problem and U.S. Census Bureau demographic data problem as  $\begin{bmatrix} 0.8 \\ 0.8 \end{bmatrix}$  Locations of cultural features such as geologic maps, graphics, live camera tables tailored for specific purposes Locations of cultural features such as<br>feed three-dimensional images and and can download the results to a roads, schools, hospitals, airports, feed, three-dimensional images, and and can download the results to a roads, school<br>spreadsheet data. The available data desktop computer for printing and and railways spreadsheet data. The available data desktop computer for printing and coverages (see box) are dynamic, as offline use.

resource managers, educators, indus-<br>tries, and private citizens. The ultimate tion through a geographic information Real-time earthquake moni tries, and private citizens. The unit of the ultimate tion through a geographic information  $\begin{bmatrix} \text{Real-time earthquake monitoring data} \\ \text{Real-time earthquake monitoring data} \end{bmatrix}$ goal of GEODE is to provide diverse system (GIS) interface that allows Volcano hazard data<br>wears a get way (data portal) that will them to query complex databases. users a gateway (data portal) that will them to query complex databases.<br>
GEODE uses a combination of digital Coastal and marine bathymetry data<br>
coastal and marine bathymetry data supply real-time data and analysis over<br>the Internet capabilities to integrate Land use and land ownership data the Internet without the need for special<br>hardware, software, and training.<br>maps (GIS equations) images in and<br>Digital elevation coverages maps (GIS coverages), imagery, and  $\begin{array}{c|c} \text{Digital elevation} \\ \text{Air photons} \end{array}$ GEODE allows the user to retrieve, data; the presentation of map displays;  $\begin{bmatrix} \text{Air photons} \\ \text{Satellite images} \end{bmatrix}$ 

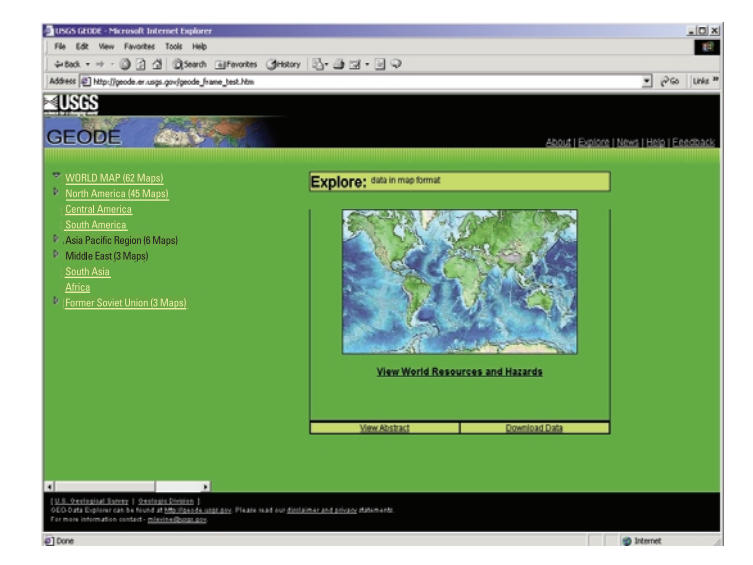

**Figure 1.** GEODE's navigational page. From here, users can choose a study area where they can build a map, view the "Help" section, send feedback, or visit a download site (where metadata describe shape files) without entering the application.

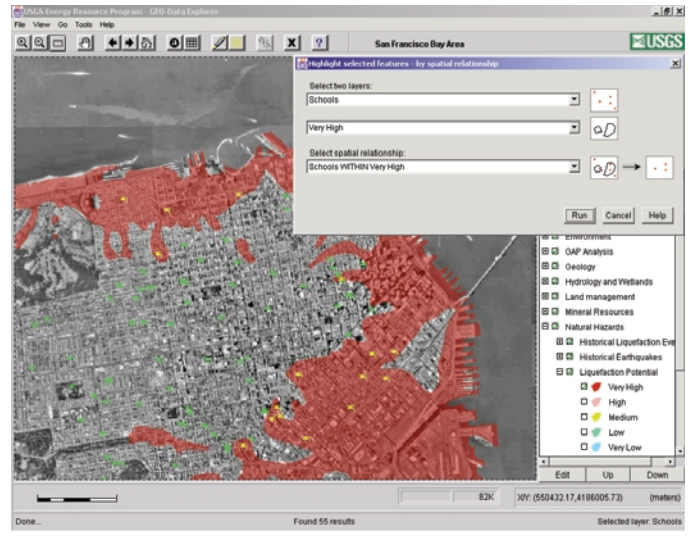

**Figure 2.** A sample map prepared by using GEODE. It shows schools (in yellow) located within areas of high liquefaction potential (red) in the San Francisco Bay area, California. Users can choose which data layers to display and then run queries on combined data. The query builder window in the top right corner displays images of the types of data that will be queried; these data can be point, line, or polygon datasets.

U.S. Geological Survey

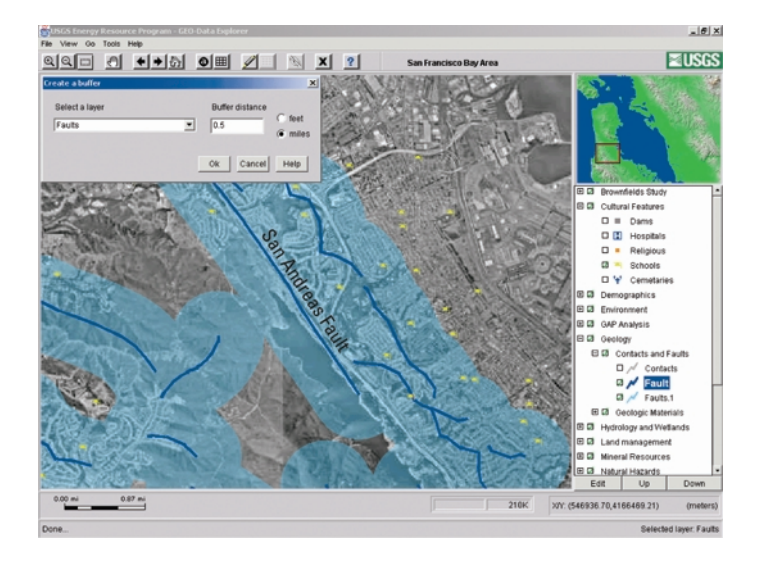

**Figure 3.** A sample map prepared by using GEODE and the "create buffer layer" feature. The map shows schools (in yellow) located within 0.5 mile of major faults (heavy blue lines) in the San Francisco Bay area, California. Users can activate data layers and then create buffers that appear a given distance around a selected feature. In **Figure 4.** A model showing the six modules linked to GEODE. The the map, light blue shows buffer areas within 0.5 mile of the major system is designed so that any module can be upgraded as new faults. The user-generated buffer layers can be turned on and off products become available. RDBMS, relational database management like the original layers.

# Data Format Converter **SDE Web** Server Image **Compression** Map Server RDBMS **GEODE**

system; SDE, spatial data engine.

#### **GEODE'S CAPABILITIES**

Some of GEODE's capabilities are listed below:

- GEODE can display many different data formats simultaneously.
- GEODE allows the user to download selected specific parts of datasets.
- GEODE can show real-time data instantaneously.
- • GEODE can display data at multiple scales (county, State, national, world).
- • GEODE can display datasets of unlimited size.
- GEODE allows users to customize maps and map symbols.
- GEODE can export a graphic image (.jpeg) of the user-modified maps.

#### **GEODE'S MODULAR NATURE**

GEODE includes a unique application, created by the USGS, that provides basic functions and dynamic links among six commercial modules (fig. 4):

- Data format conversion engine
- Spatial data engine (SDE)
- Web server
- Image compression engine
- Map server
- Relational database management system (RDBMS)

The system is designed so that any module can be easily upgraded or replaced as software improves or as new products become available.

### **GETTING STARTED**

The first time that you use GEODE, go from the welcome page (http://geode.usgs.gov) to "Help with GEODE" and then to the setup section. The setup section recommends installations and confirms that your machine fulfills basic requirements to run GEODE successfully. Then you can go to the navigational page (fig. 1) and build queries. GEODE is accessible by various computer types; the application runs directly through the user's Internet browser without the need for additional software.

#### **For more information, please contact:**

Marc Levine or Adam Schultz U.S. Geological Survey 956 National Center Reston, VA 20192 Telephone: 703–648–6465 703–648–6477 E-mail: mlevine@usgs.gov adschult@usgs.gov Web site: http://geode.usgs.gov